# R-Hybrid Light Source

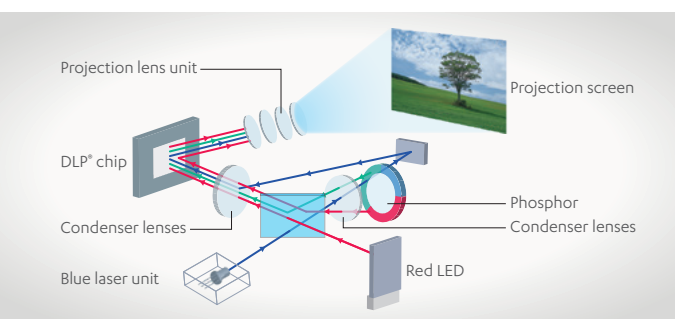

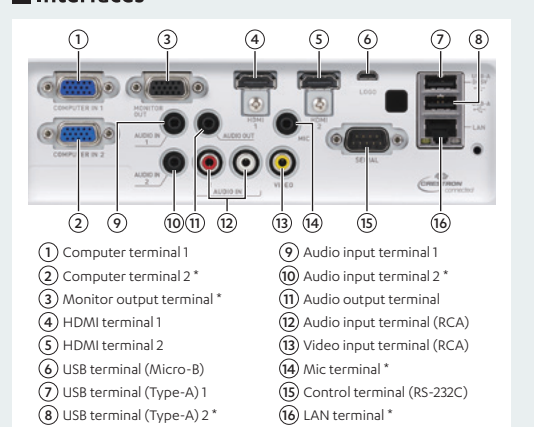

A 1.7x optical zoom makes projector installation easy by eliminating the need to change the positions of existing metal fittings. The operating range may vary with the projecto

The newly developed color mode is ideal for displaying medical documents, such as CT and MRI scans. It employs gradated settings resembling the DICOM standard to present sharp, clear images in fine detail.

\* These projectors are not medical devices and should not be used to interpret CT or MRI scans or to conduct diagnoses.

#### **Specifications**

CASIO's unique technology realizes 4000 lumens high brightness, noise-reduction, compact design, and dust resistant structure at the same time.

## **DICOM Simulation**

CASIO's unique optical engine combines a laser with an LED. It achieves high luminance by using light from a blue laser converted by the phosphor and the color wheel to complement the red light conventionally projected by red LEDs. The resulting light source realizes high brightness of 4000 lumens.

### 1.7x Optical Zoom

### - 20,000-hour Operation

The light source has a lifetime of approx. 20,000 hours.

#### - Low Cost, Low Maintenance The cost and labor of lamp and filter replacement are vastly reduced.

#### - Instant ON/OFF

Projection can begin immediately when the power is turned ON, with no cool down necessary after it is turned OFF again.

#### - Mercury Free

The light source achieves reduced environmental impact by eliminating the use of hazardous mercury.

## Advanced Cooling Structure

\* Compatible models: XJ-S400UN / S400WN

### PC/Smart Device Projection Applications

90-inch screen (16:10)

# **H**Interfaces

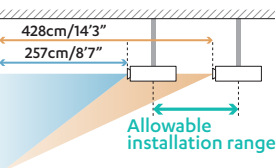

Wireless LAN adaptor [YW-41] for Network models (XJ-S400UN / S400WN)

# **CASIO Green Technology**

**Safety Precautions** 

**Warning:** Do not use a power source voltage, connection cord or AC adapter other than those specified. Doing so could result in fire or electric shock.<br> **Caution:** Do not position these products in a place where they mig

Read the instruction manual carefully before using these products to ensure safe use.

**CASIO COMPUTER CO., LTD.** Tokyo, Japan

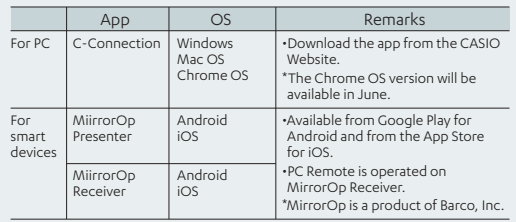

\* For the corresponding OS version, please see CASIO's website.

#### Option

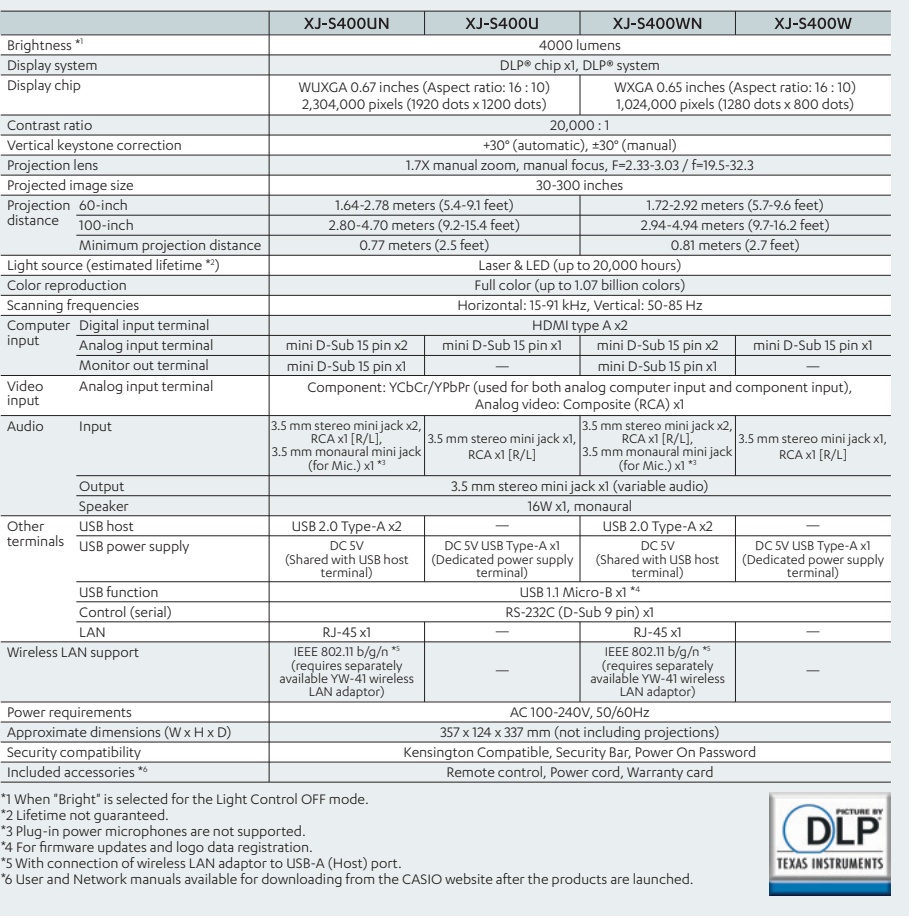

# CASIO.

# 1-Click Connection For the Smart Classroom **Superior Series**

**XJ-S400** 

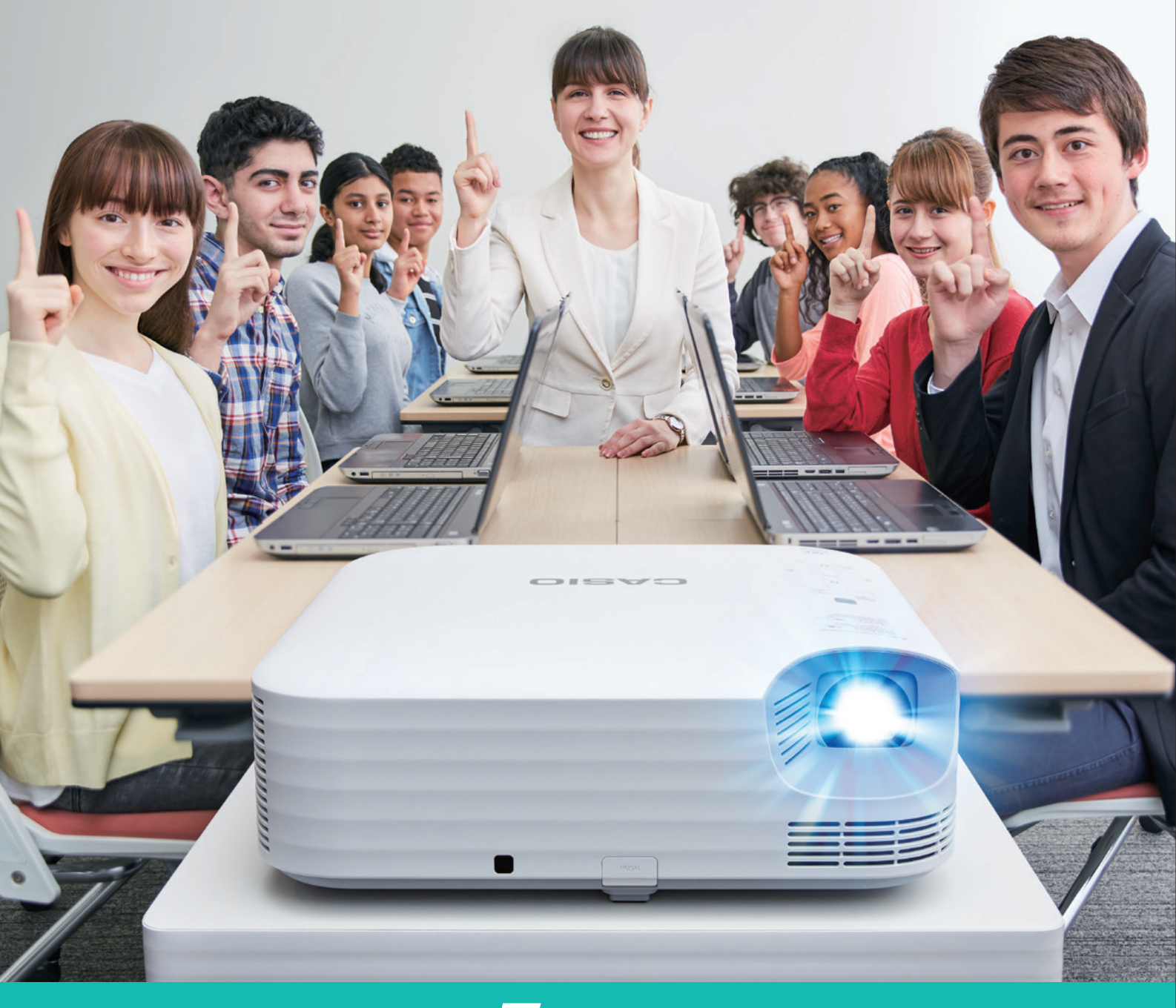

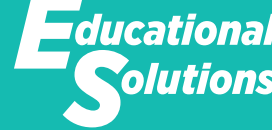

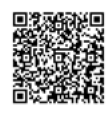

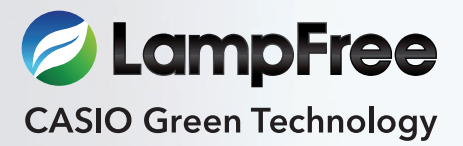

olutions

**https://web.casio-intl.com/projector/educational\_solutions/** 

One Click Connection simplifies the projection startup process. With quick and easy wireless projection to reduce the time and effort spent on preparation, classes can start immediately.

### **During Class**

With the Moderator function, the students' PC connection status and projection operations are managed firsthand by the teacher. For teachers, lessons are closely coordinated with students to assure clear, easy communication of the contents.

### **End of Class**

Auto Projection OFF makes projector operations unnecessary when classes are over. This simplifies the tidying up process and leaves the projector ready for prompt use by the next teacher.

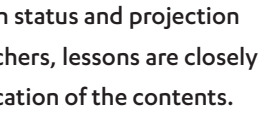

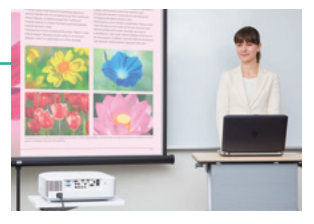

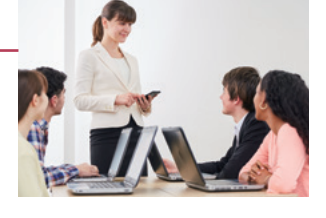

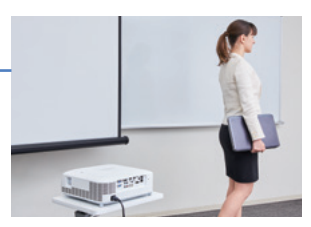

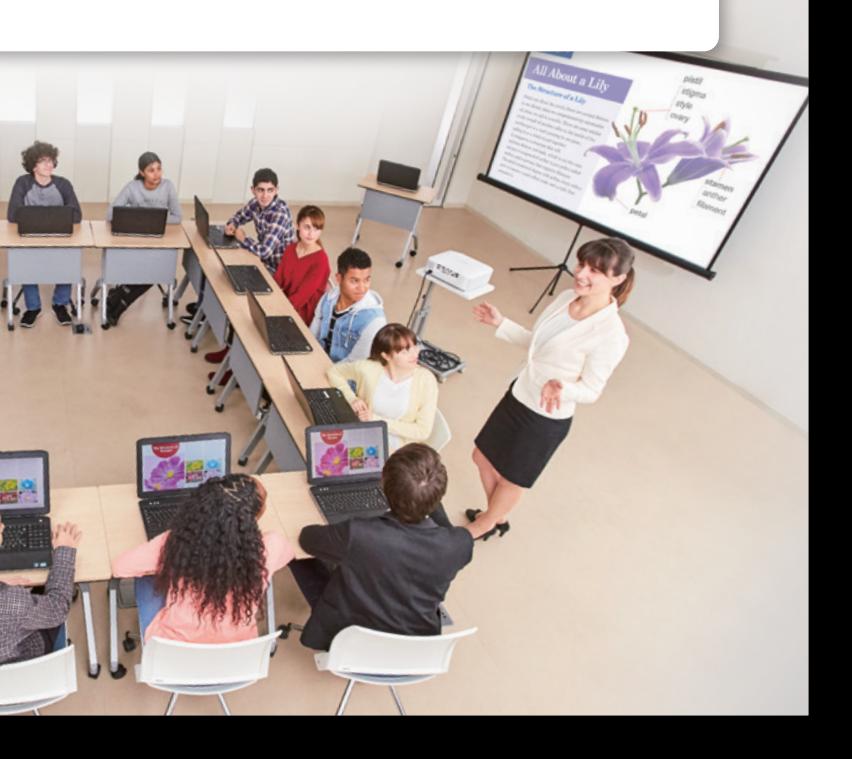

# **Begin Classes Quickly and Easily! 1-Click Connection Projectors**

With the advent of IT education, which integrates digital contents and the Internet into the classroom, instructors need projectors that facilitate easier, more efficient teaching styles.

CASIO is preparing to support the IT classroom of the future. We call these efforts our Educational Solutions (ES) concept.

We began by interviewing teachers and IT managers at over 40,000 schools where CASIO projectors were in use to determine the ideal performance characteristics of tomorrow's IT classroom projectors.

We reduced restrictions on the classroom layout by introducing wireless operation and replacing the complicated setting procedures with quick, easy One Click Connection. We also installed a smartphone/tablet-based Moderator function and a PC / Projector remote function that enables free control of projection operation of the teacher or students from anywhere in the classroom.

To simplify operation and expedite smooth classroom instruction. To enable flexible teaching styles that encourage greater student participation. To coordinate lessons more closely with students and strengthen interactive communication. After many long years, these educational challenges have finally been overcome.

Making IT lessons smarter and more efficient. CASIO is redefining the IT classroom of the future.

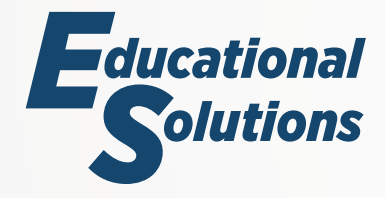

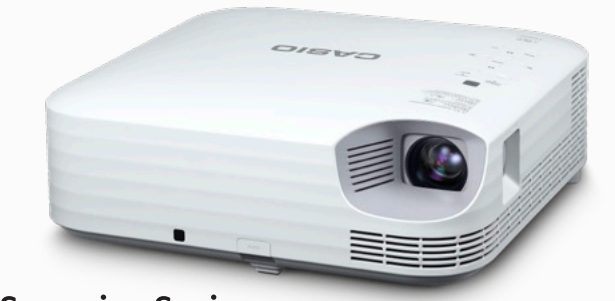

**Superior Series XJ-S400** 4000 lumens

WUXGA model .XJ-S400UN .XJ-S400U **Network model** 

WXGA model • XJ-S400WN • XJ-S400W .<br>Natwork model

### To be Released from May 2019

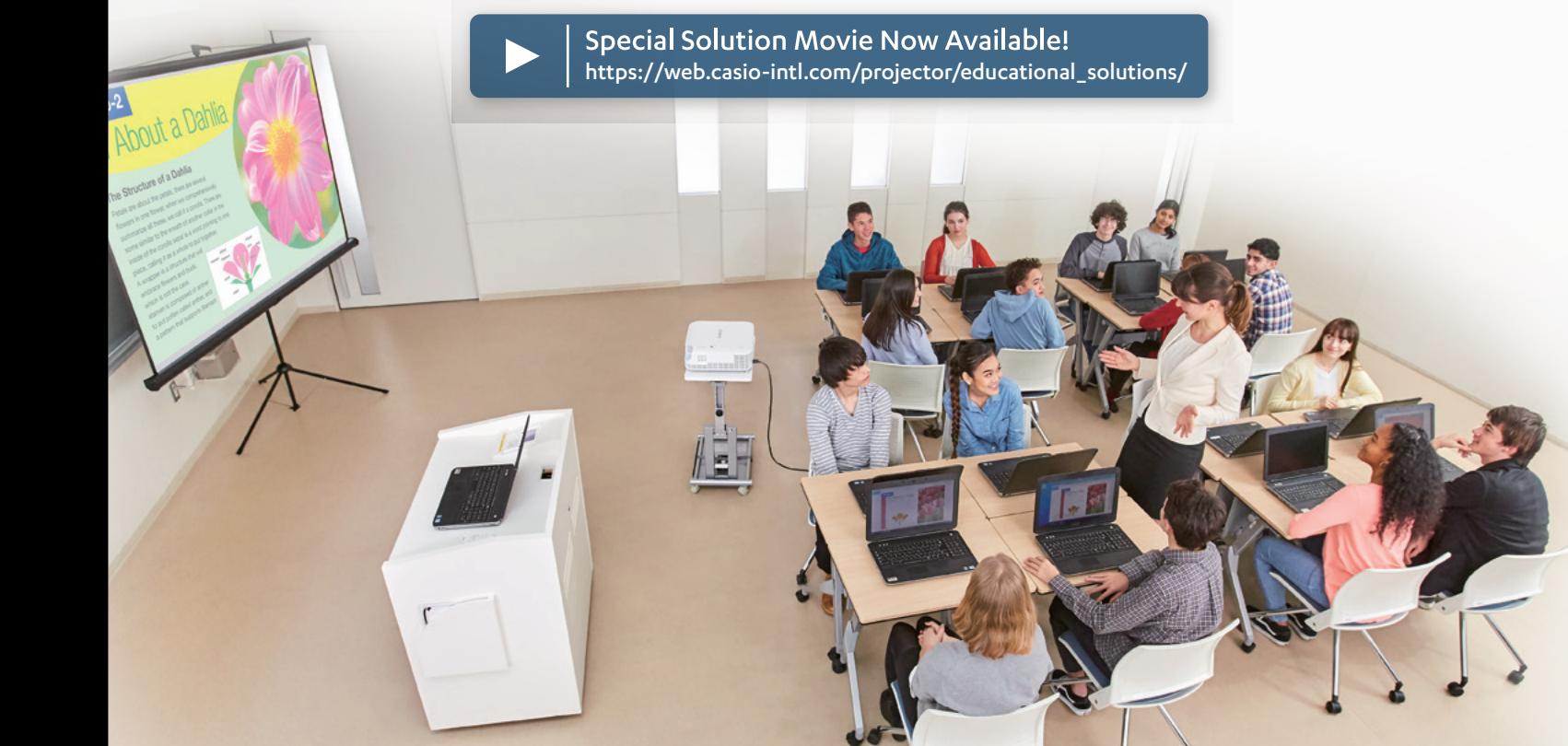

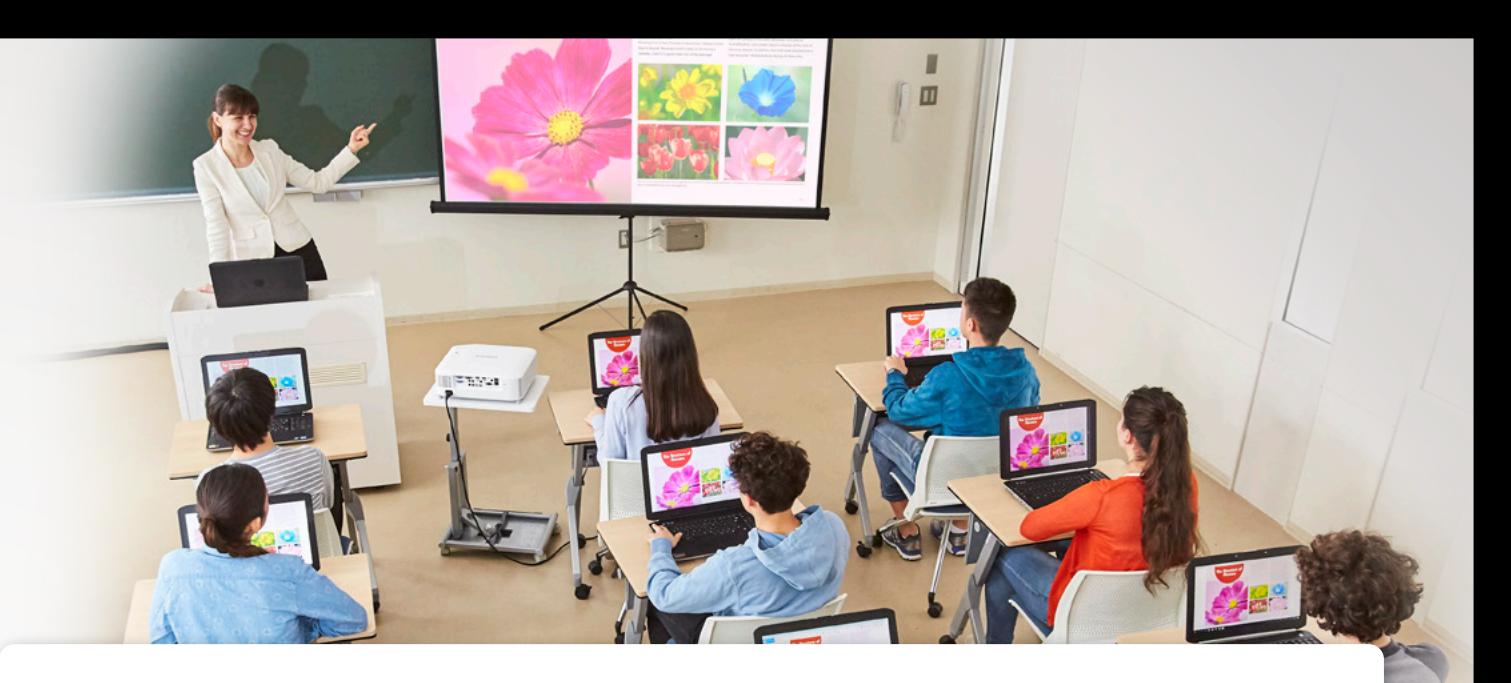

# **Supporting IT Classes from Start to Finish!**

### Preparation

# Classes can be conducted smoothly and freely, with students deepening their understanding through active interaction among all the class members.

### Preparation

# **I** One Click Connection

Just clicking on the One Click Connection ("OCC" hereinafter) icon set up for each classroom creates a wireless connection with the projector and initiates projection. The time and effort spent on activities such as establishing cable connections, switching inputs and making wireless settings are significantly reduced, so that classes can begin right away.

When the power is turned ON after the cable is connected, the projector searches for the input signal and initiates projection automatically.

# **Countdown Timer**

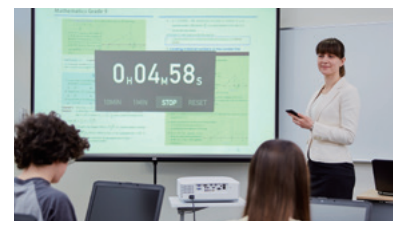

The ability to display a large timer in the center of the screen comes in handy for various classroom activities, such as informing students of assignment and examination time limits.

# **Templates**

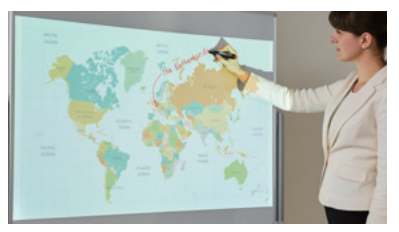

Images can be rotated horizontally, a useful capability for studying movement and form.

Teachers can switch among teaching materials and turn pages while walking around the classroom, without returning to the podium each time.

The ability to select the screens you want to show on the spot and project them immediately saves the time and<br> **IT Managers** confirm the projector status after school. effort required to consolidate materials on the teacher's PC each time a new solution is presented.

### **During Class**

# **PC & Projector Remote**

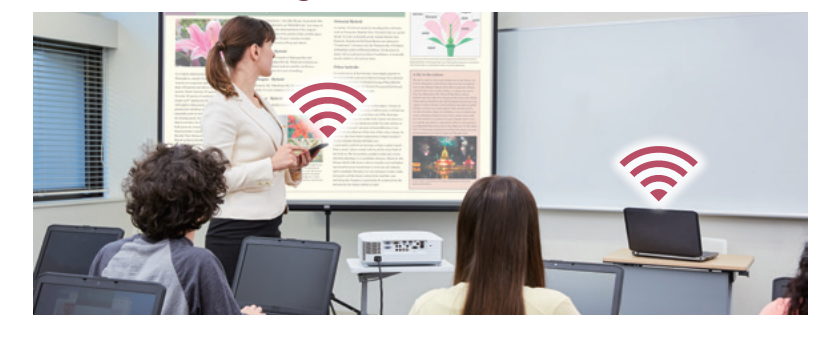

\* Installation of the C-Connection network projection app in the PC and the MirrorOp Receiver app in the smartphone or tablet is required.

# **Projector Remote**

Creation of the OCC file and the projector connection settings can be conducted on the IT manager's web browser. This spares IT managers the trouble of constructing a network environment. \* The C-Connection network projection app must be installed on every PC beforehand.

### **During Class**

# **I** Moderator Function

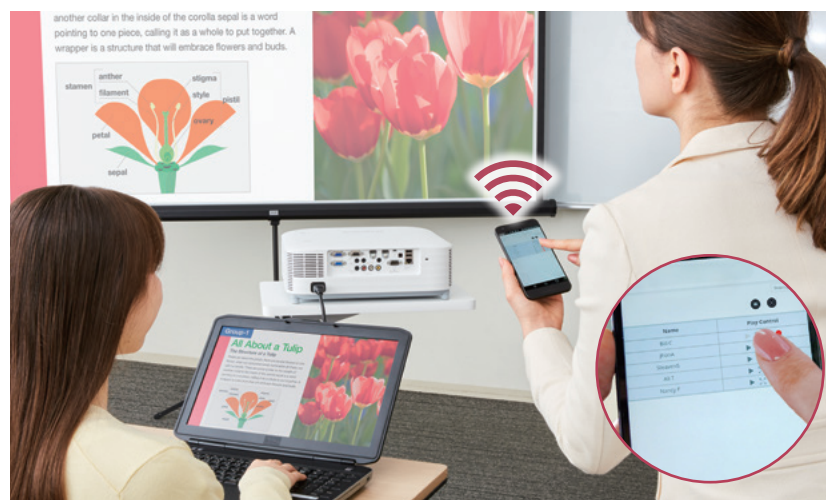

When students click the OCC icon to indicate completion of a classroom assignment, their user name is displayed in a list on the teacher's smart device screen. This makes it easy for the teacher to tell which students have completed the assignment and to select students to present their solutions while still circulating the room.

> Nine built-in templates comprising frequently used borders and grids are available for use in class. Original images can also be registered. \* Original image registration is restricted to Network models.

# **Mirror Mode**

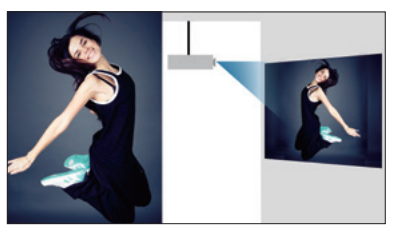

After 20 minutes in the Auto Projection OFF mode, the projector's main power supply is turned off automatically. This prevents it from being left on accidentally, and reduces the pressure on IT managers to

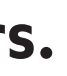

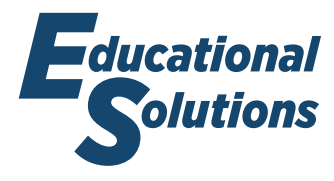

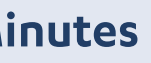

### **Other Features**

# **Auto Input Search**

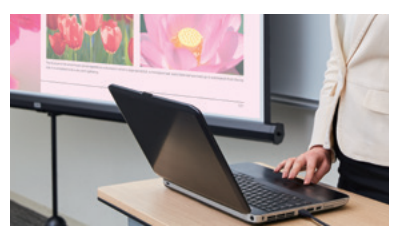

The teacher can also select the next student easily on a smart device without reconnecting with the student's PC.

# **For Discussions**

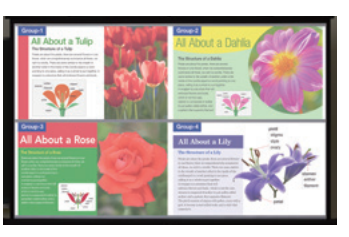

Remote control of the PC and projector by smartphone or tablet enables teachers to project the screens they want to show from anywhere in the classroom. This enables them to coordinate their lessons directly with students' input and needs. \* Compatible models: XJ-S400UN / S400WN

### **PC Remote**

\* Compatible models: XJ-S400UN / S400WN This function makes it possible to manage the projection operations of students' PCs collectively by smartphone or tablet. The teacher can select any student's PC from anywhere in the classroom and project the relevant contents onto the screen immediately. This is a practical way of enhancing teaching efficiency and increasing student participation through activities such as presentation of assignments. A maximum of 40 devices can be connected simultaneously including teacher's devices.

> The PC screens of up to four students can be projected simultaneously. This approach can be used to initiate vibrant discussions in which students compare the solutions offered by various class members, deepen their understanding of the issues, and discuss multiple opinions and assertions presented by their classmates.

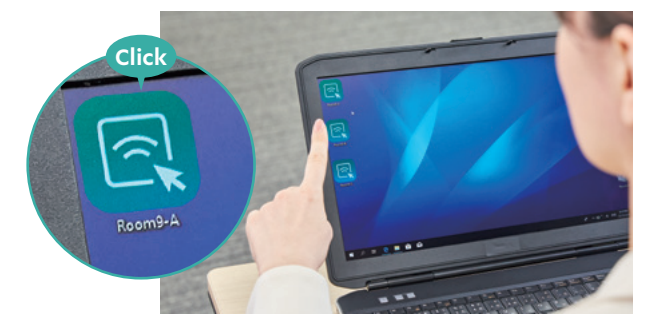

Pressing the stop button on the C-Connection network projection app when the class ends removes the projected image from the screen while maintaining the network connection status. One Click Connection is all it takes to start the next class immediately. Because there is no need to turn the power ON/OFF before and after every class, preparation and tidying up are trouble free.

> \* A new projection session can be started using the same signal within 20 minutes of Auto Projection OFF. \* Wired use is also possible by plugging in and unplugging a cable.

### **Auto Power OFF After 20 Minutes** [for IT Managers]

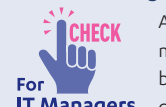

When a document camera, DVD player or other device is connected to the projector, remote switching among input terminals can be conducted as appropriate.

### **End of Class**

# **Auto Projection OFF**

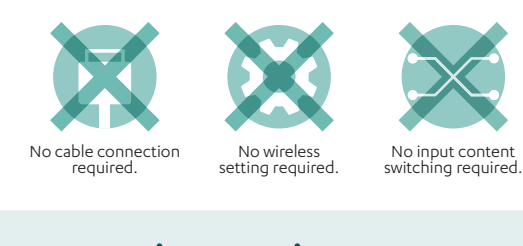

### Connection Setting on Browser [for IT Managers]

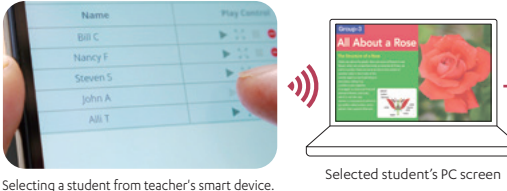

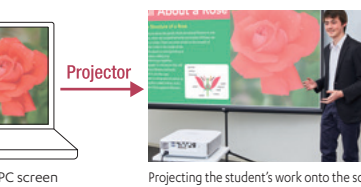

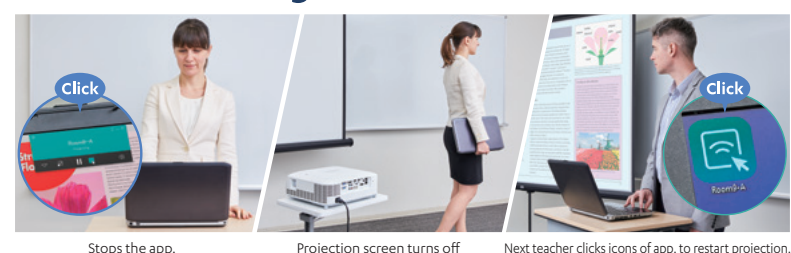

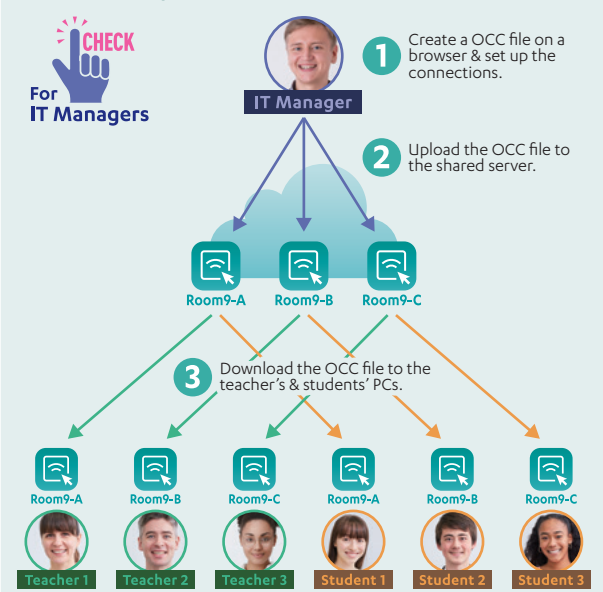

\* Compatible models: XJ-S400UN / S400WN

# **For Presentations**

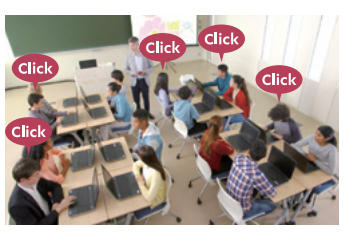